# MATLAB SIMULINK

- Computation
- Visualization
- Programming
- Modeling
- Simulation
- Implementation

Release Notes for Release 14 with Service Pack 3

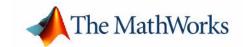

#### How to Contact The MathWorks:

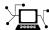

Web www.mathworks.com

Newsgroup comp.soft-sys.matlab

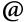

support@mathworks.com

Technical support Product enhancement suggestions suggest@mathworks.com

bugs@mathworks.com Bug reports

Documentation error reports doc@mathworks.com

Mail

For contact information about worldwide offices, see the MathWorks Web site.

Order status, license renewals, passcodes service@mathworks.com Sales, pricing, and general information info@mathworks.com

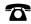

508-647-7000 Phone

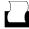

508-647-7001 Fax

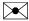

The MathWorks, Inc. 3 Apple Hill Drive

Natick, MA 01760-2098

Release Notes for Release 14 with Service Pack 3

© COPYRIGHT 2005 by The MathWorks, Inc.

The software described in this document is furnished under a license agreement. The software may be used or copied only under the terms of the license agreement. No part of this manual may be photocopied or reproduced in any form without prior written consent from The MathWorks, Inc.

FEDERAL ACQUISITION: This provision applies to all acquisitions of the Program and Documentation by, for, or through the federal government of the United States. By accepting delivery of the Program or Documentation, the government hereby agrees that this software or documentation qualifies as commercial computer software or commercial computer software documentation as such terms are used or defined in FAR 12.212, DFARS Part 227.72, and DFARS 252.227-7014. Accordingly, the terms and conditions of this Agreement and only those rights specified in this Agreement, shall pertain to and govern the use, modification, reproduction, release, performance, display, and disclosure of the Program and Documentation by the federal government (or other entity acquiring for or through the federal government) and shall supersede any conflicting contractual terms or conditions. If this License fails to meet the government's needs or is inconsistent in any respect with federal procurement law, the government agrees to return the Program and Documentation, unused, to The MathWorks, Inc.

#### **Trademarks**

MATLAB, Simulink, Stateflow, Handle Graphics, Real-Time Workshop, and xPC TargetBox are registered trademarks of The MathWorks, Inc. Other product or brand names are trademarks or registered trademarks of their respective holders.

#### **Patents**

The MathWorks products are protected by one or more U.S. patents. Please see www.mathworks.com/patents for more information.

#### **Revision History**

September 2005 First printing New for Release 14SP3

# **MATLAB Software Acknowledgments**

MATLAB and/or its associated products include software developed by the following third parties.

ARnoldi PACKage (ARPACK)

Rich Lehoucq, Kristi Maschhoff, Danny Sorensen, and Chao Yang http://www.caam.rice.edu/software/ARPACK

Assertion blocks were developed in cooperation with

Helmut Keller, Andreas Rau, and Joachim Boensch, members of the Control System Design (CSD) group at DaimlerChrysler Germany.

Automatically Tuned Linear Algebra Software (ATLAS)

R. Clint Whaley and Jack Dongarra http://www.netlib.org/atlas

The Image Acquisition Toolbox DCAM adaptor uses the Carnegie Mellon University driver to communicate with cameras compatible with the IIDC 1394-based Digital Camera Specification (DCAM).

Copyright C 2003 Carnegie Mellon University All Rights Reserved The Robotics Institute - Carnegie Mellon University http://www-2.cs.cmu.edu/~iwan/1394/

FDLIBM C math library for machines that support IEEE 754 floating point

Developed at SunSoft, a Sun Microsystems, Inc. business, by Kwok C. Ng and others. FDLIBM is freely redistributable and is available through NetLib. For information about FDLIBM, see http://www.netlib.org.

fft and related MATLAB functions are based on the FFTW library.

Developed by Matteo Frigo and Steven G. Johnson Copyright "2003 Matteo Frigo Copyright "2003 Massachusetts Institute of Technology. All rights reserved. Used under terms of a commercial license http://www.fftw.org

FreeType2 Project library is included with Simulink.

FreeType was created by David Turner, Robert Wilhelm, and Werner Lemberg http://freetype.org

A few MathWorks products contain the graphviz code from AT&T. ("AT&T Software") proprietary to AT&T Corp. ("AT&T").

The AT&T Software is provided to you "AS IS". YOU ASSUME TOTAL RESPONSIBILITY AND RISK FOR USE OF THE AT&T SOFTWARE. AT&T DOES NOT MAKE, AND EXPRESSLY DISCLAIMS, ANY EXPRESS OR IMPLIED WARRANTIES OF ANY KIND WHATSOEVER, INCLUDING, WITHOUT LIMITATION, THE IMPLIED WARRANTIES OF MERCHANTABILITY OR FITNESS FOR A PARTICULAR PURPOSE, WARRANTIES OF TITLE OR NON-INFRINGEMENT OF ANY INTELLECTUAL PROPERTY RIGHTS, ANY WARRANTIES ARISING BY USAGE OF TRADE, COURSE OF DEALING OR COURSE OF PERFORMANCE, OR ANY WARRANTY THAT THE AT&T SOFTWARE IS "ERROR FREE" OR WILL MEET YOUR REQUIREMENTS Unless you accept a license to use the AT&T Software, you shall not reverse compile, disassemble or otherwise reverse engineer this product to ascertain the source code for any AT&T Software.

© AT&T Corp. All rights reserved. AT&T is a registered trademark of AT&T Corp.

HDF capability in the functions imread, imwrite, imfinfo, and hdf and HDF 5 capability in the functions hdf5info and hdf5read are based on code of which portions were developed at

The National Center for Supercomputing Applications at the University of Illinois at Urbana-Champaign.

J2PrinterWorks .class files are a product of Wildcrest Associates.

JPEG capability in the functions imread, imwrite, imfinfo, print, and saveas:

This software is based in part on the work of the Independent JPEG Group.

#### Linear Algebra PACKage (LAPACK)

http://www.netlib.org/lapack (for general information about LAPACK)

For details, see the LAPACK User's Guide.

E. Anderson, Z. Bai, C. Bischof, L. S. Blackford, J. Demmel, J. Dongarra, J. Du Croz, A. Greenbaum,

S. Hammarling, A. McKenney, and D. Sorensen

For a printed version of the LAPACK User's Guide, go to http://www.siam.org.

For an online version of the LAPACK User's Guide, go to

http://www.netlib.org/lapack/lug/lapack lug.html.

openVRML, developed by The OpenVRML project (www.openvrml.org), is used in the Virtual Reality Toolbox. openVRML is redistributed herein under The GNU Lesser General Public License (LGPL), Version 2.1.

#### Qhull based computational geometry capability in MATLAB

Qhull copyright (c) 1993-2003 The National Science and Technology Research Center for Computation and Visualization of Geometric Structures, The Geometry Center, University of Minnesota e-mail: qhull@qhull.org

For complete copyright information, issue the MATLAB command help ghull.

Sparse matrix minimum degree permutation functions colamd and symamd

Copyright © 1998-2000 by the University of Florida. All rights reserved.

Authors of the code are Stefan I. Larimore and Timothy A. Davis (davis@cise.ufl.edu), University of Florida. The algorithm was developed in collaboration with John Gilbert, Xerox PARC, and Esmond Ng, Oak Ridge National Laboratory.

This work was supported by the National Science Foundation, under grants DMS-9504974 and DMS-9803599.

For complete copyright information, issue the MATLAB command edit colamd or edit symamd.

The SLICOT library of numerical algorithms for computations in systems and control theory is used in the Control System Toolbox. The SLICOT library is developed by the NICONET group (www.win.tue.nl/niconet/NIC2/slicot.html).

More detailed information on SLICOT can be found in:

Benner, P., Mehrmann, V., Sima, V., Van Huffel, S., and A. Varga: "SLICOT - A Subroutine Library in Systems and Control Theory", June 1997, NICONET Report 97-3.

SLICOT is freely available through WWW: (http://www.win.tue.nl/wgs/) or anonymous ftp: (ftp://wgs.esat.kuleuven.ac.be/pub/WGS/SLICOT/).

The MATLAB implementation of TeX is compiled from Donald Knuth's original TeX parser (Version: 3.14159) located on the TeX Archive Network: www.ctan.org. The LaTeX distribution was also obtained from www.ctan.org.

TIFF capability in the functions imread, imwrite, imfinfo, print, and saveas:

Copyright © 1988-1999 Sam Leffler

Copyright © 1991-1999 Silicon Graphics, Inc.

Permission to use, copy, modify, distribute, and sell this software and its documentation for any purpose is hereby granted without fee, provided that (i) the above copyright notices and this permission notice appear in all copies of the software and related documentation, and (ii) the names of Sam Leffler and Silicon Graphics may not be used in any advertising or publicity relating to the software without the specific, prior written permission of Sam Leffler and Silicon Graphics.

THE SOFTWARE IS PROVIDED "AS-IS" AND WITHOUT WARRANTY OF ANY KIND, EXPRESS, IMPLIED OR OTHERWISE, INCLUDING WITHOUT LIMITATION, ANY WARRANTY OF MERCHANTABILITY OR FITNESS FOR A PARTICULAR PURPOSE. IN NO EVENT SHALL SAM LEFFLER OR SILICON GRAPHICS BE LIABLE FOR ANY SPECIAL, INCIDENTAL, INDIRECT OR CONSEQUENTIAL DAMAGES OF ANY KIND, OR ANY DAMAGES WHATSOEVER RESULTING FROM LOSS OF USE, DATA OR PROFITS, WHETHER OR NOT ADVISED OF THE POSSIBILITY OF DAMAGE, AND ON ANY THEORY OF LIABILITY, ARISING OUT OF OR IN CONNECTION WITH THE USE OR PERFORMANCE OF THIS SOFTWARE.

Unsymmetric MultiFrontal PACKage (UMFPACK) for solving unsymmetric sparse linear systems.

UMFPACK Version 4.0, April 11, 2002. Copyright © 2002 by Timothy A. Davis, University of Florida, davis@cise.ufl.edu. All Rights Reserved.

See http://www.cise.ufl.edu/research/sparse/umfpack for general information about UMFPACK. For details, the *UMFPACK Version 4.0 User Guide* is available at http://www.cise.ufl.edu/research/sparse/umfpack/v4.0/UserGuide.pdf.

Unsymmetric MultiFrontal PACKage (UMFPACK) for solving unsymmetric sparse linear systems.

UMFPACK Version 4.0, April 11, 2002. Copyright © 2002 by Timothy A. Davis, University of Florida, davis@cise.ufl.edu. All Rights Reserved.

wxWidgets cross-platform native UI framework, developed by the wxWidgets project (www.wxwidgets.org), is used in the Virtual Reality Toolbox. wxWidgets is redistributed herein under The wxWidgets Library License, Version 3.0. The wxWidgets Library License does not apply to any other part of MATLAB, Simulink, or other products or services distributed by the The MathWorks, Inc.

MATLAB includes an XML parser developed by the Apache Software Foundation (www.apache.org) redistributed herein under The Apache Software License, Version 1.1. The Apache Software License does not apply to any other part of MATLAB, Simulink, or other products or services distributed by The MathWorks, Inc.

Revision: 1.1.2.1

Copyright Notice and Statement for NCSA Hierarchical Data Format (HDF) Software Library and Utilities

NCSA HDF5 (Hierarchical Data Format 5) Software Library and Utilities Copyright 1998, 1999, 2000, 2001, 2002 by the Board of Trustees of the University of Illinois. All rights reserved.

Contributors: National Center for Supercomputing Applications (NCSA) at the University of Illinois at Urbana-Champaign (UIUC), Lawrence Livermore National Laboratory (LLNL), Sandia National Laboratories (SNL), Los Alamos National Laboratory (LANL), Jean-loup Gailly and Mark Adler (gzip library). Redistribution and use in source and binary forms, with or without modification, are permitted for any purpose (including commercial purposes) provided that the following conditions are met:

- 1. Redistributions of source code must retain the above copyright notice, this list of conditions, and the following disclaimer.
- 2. Redistributions in binary form must reproduce the above copyright notice, this list of conditions, and the following disclaimer in the documentation and/or materials provided with the distribution.
- 3. In addition, redistributions of modified forms of the source or binary code must carry prominent notices stating that the original code was changed and the date of the change.
- 4. All publications or advertising materials mentioning features or use of this software are asked, but not required, to acknowledge that it was developed by the National Center for Supercomputing Applications at the University of Illinois at Urbana-Champaign and to credit the contributors.
- 5. Neither the name of the University nor the names of the Contributors may be used to endorse or promote products derived from this software without specific prior written permission from the University or the Contributors, as appropriate for the name(s) to be used.
- 6. THIS SOFTWARE IS PROVIDED BY THE UNIVERSITY AND THE CONTRIBUTORS "AS IS" WITH NO WARRANTY OF ANY KIND, EITHER EXPRESSED OR IMPLIED. In no event shall the University or the Contributors be liable for any damages suffered by the users arising out of the use of this software, even if advised of the possibility of such damage.

\_\_\_\_\_

Portions of HDF5 were developed with support from the University of California, Lawrence Livermore National Laboratory (UC LLNL).

The following statement applies to those portions of the product and must be retained in any redistribution of source code, binaries, documentation, and/or accompanying materials:

This work was partially produced at the University of California, Lawrence Livermore National Laboratory (UC LLNL) under contract no. W-7405-ENG-48 (Contract 48) between the U.S. Department of Energy (DOE) and The Regents of the University of California (University) for the operation of UC LLNL.

#### DISCLAIMER:

This work was prepared as an account of work sponsored by an agency of the United States Government. Neither the United States Government nor the University of California nor any of their employees, makes any warranty, express or implied, or assumes any liability or responsibility for the accuracy, completeness, or usefulness of any information, apparatus, product, or process disclosed, or represents that its use would not infringe privately-owned rights. Reference herein to any specific commercial products, process, or service by trade name, trademark, manufacturer, or otherwise, does not necessarily constitute or imply its endorsement, recommendation, or favoring by the United States Government or the University of California. The views and opinions of authors expressed herein do not necessarily state or reflect those of the United States Government or the University of California, and shall not be used for advertising or product endorsement purposes.

\_\_\_\_\_

ICU License - ICU 1.8.1 and later

#### COPYRIGHT AND PERMISSION NOTICE

Copyright (c) 1995-2003 International Business Machines Corporation and others All rights reserved. Permission is hereby granted, free of charge, to any person obtaining a copy of this software and associated documentation files (the "Software"), to deal in the Software without restriction, including without limitation the rights to use, copy, modify, merge, publish, distribute, and/or sell copies of the Software, and to permit persons to whom the Software is furnished to do so, provided that the above copyright notice(s) and this permission notice appear in all copies of the Software and that both the above copyright notice(s) and this permission notice appear in supporting documentation.

THE SOFTWARE IS PROVIDED "AS IS", WITHOUT WARRANTY OF ANY KIND, EXPRESS OR IMPLIED, INCLUDING BUT NOT LIMITED TO THE WARRANTIES OF MERCHANTABILITY, FITNESS FOR A PARTICULAR PURPOSE AND NONINFRINGEMENT OF THIRD PARTY RIGHTS. IN NO EVENT SHALL THE COPYRIGHT HOLDER OR HOLDERS INCLUDED IN THIS NOTICE BE LIABLE FOR ANY CLAIM, OR ANY SPECIAL INDIRECT OR CONSEQUENTIAL DAMAGES, OR ANY DAMAGES WHATSOEVER RESULTING FROM LOSS OF USE, DATA OR PROFITS, WHETHER IN AN ACTION OF CONTRACT, NEGLIGENCE OR OTHER TORTIOUS ACTION, ARISING OUT OF OR IN CONNECTION WITH THE USE OR PERFORMANCE OF THIS SOFTWARE.

Except as contained in this notice, the name of a copyright holder shall not be used in advertising or otherwise to promote the sale, use or other dealings in this Software without prior written authorization of the copyright holder.

All trademarks and registered trademarks mentioned herein are the property of their respective owners.

-----

The Distributed Computing Toolbox and MATLAB Distributed Computing Engine include software developed by the following third parties.

The Java Service Wrapper by Tanuki Software.

Copyright (c) 1999, 2004 Tanuki Software

Permission is hereby granted, free of charge, to any person obtaining a copy of the Java Service Wrapper and associated documentation files (the "Software"), to deal in the Software without restriction, including without limitation the rights to use, copy, modify, merge, publish, distribute, sub-license, and/or sell copies of the Software, and to permit persons to whom the Software is furnished to do so, subject to the following conditions:

The above copyright notice and this permission notice shall be included in all copies or substantial portions of the Software.

THE SOFTWARE IS PROVIDED "AS IS", WITHOUT WARRANTY OF ANY KIND, EXPRESS OR IMPLIED, INCLUDING BUT NOT LIMITED TO THE WARRANTIES OF MERCHANTABILITY, FITNESS FOR A PARTICULAR PURPOSE AND NON-INFRINGEMENT. IN NO EVENT SHALL THE AUTHORS OR COPYRIGHT HOLDERS BE LIABLE FOR ANY CLAIM, DAMAGES OR OTHER LIABILITY, WHETHER IN AN ACTION OF CONTRACT, TORT OR OTHERWISE, ARISING FROM,

# OUT OF OR IN CONNECTION WITH THE SOFTWARE OR THE USE OR OTHER DEALINGS IN THE SOFTWARE.

Portions of the Software have been derived from source code developed by Silver Egg Technology under the following license:

Copyright (c) 2001 Silver Egg Technology

Permission is hereby granted, free of charge, to any person obtaining a copy of this software and associated documentation files (the "Software"), to deal in the Software without restriction, including without limitation the rights to use, copy, modify, merge, publish, distribute, sub-license, and/or sell copies of the Software, and to permit persons to whom the Software is furnished to do so, subject to the following conditions:

The above copyright notice and this permission notice shall be included in all copies or substantial portions of the Software.

# Release Notes for Release 14 with Service Pack 3

| Introduction                                      |
|---------------------------------------------------|
| Where to Find Information About This Release      |
| Overview of the Release Notes for Release 14 with |
| Service Pack 3                                    |
|                                                   |
| Summary of Product Updates                        |
| Explanation of Table Columns                      |
| Release Summary 6                                 |
| Summary of R14SP3 New Features                    |
| MATLAB                                            |
| Simulink                                          |
| Aerospace Blockset                                |
| Bioinformatics Toolbox                            |
| Communications Blockset                           |
| Communications Toolbox                            |
| Database Toolbox                                  |
| Datafeed Toolbox                                  |
| Embedded Target for TI C2000 DSP                  |
| Embedded Target for TI C6000 DSP                  |
| Excel Link                                        |
| Filter Design HDL Coder                           |
| Filter Design Toolbox                             |
| Financial Derivatives Toolbox                     |
| Financial Time Series Toolbox                     |
| Financial Toolbox                                 |
| Fixed-Point Toolbox                               |
| GARCH Toolbox                                     |
| Genetic Algorithm and Direct Search Toolbox       |
| Image Acquisition Toolbox                         |
| Image Processing Toolbox                          |
| Link for ModelSim                                 |
| Mapping Toolbox                                   |

|                  | MATLAB Compiler                                           | <b>2</b> 0   |
|------------------|-----------------------------------------------------------|--------------|
|                  | MATLAB Report Generator                                   | 20           |
|                  | OPC Toolbox                                               | . <b>2</b> 0 |
|                  | Optimization Toolbox                                      | . <b>2</b> 0 |
|                  | Real-Time Workshop                                        | 21           |
|                  | Real-Time Workshop Embedded Coder                         | . 21         |
|                  | RF Blockset                                               | 21           |
|                  | RF Toolbox                                                | 21           |
|                  | Signal Processing Blockset                                | 22           |
|                  | Signal Processing Toolbox                                 | 22           |
|                  | SimDriveline                                              | . 22         |
|                  | SimMechanics                                              | 22           |
|                  | SimPowerSystems                                           | 23           |
|                  | Simulink Control Design                                   | 23           |
|                  | Simulink Report Generator                                 | 23           |
|                  | Simulink Response Optimization                            | 23           |
|                  | Simulink Verification and Validation                      | 24           |
|                  | Spline Toolbox                                            | . 24         |
|                  | Stateflow and Stateflow Coder                             | 24           |
|                  | Statistics Toolbox                                        | 25           |
|                  | Video and Image Processing Blockset                       | 25           |
|                  | Virtual Reality Toolbox                                   | 25           |
|                  | xPC Target                                                | . <b>2</b> 6 |
|                  |                                                           |              |
| U                | pgrading from a Previous Release                          |              |
|                  | Compatibility Issues in This Release                      | 27           |
|                  | Compatibility Considerations for New Functions and Models | . 29         |
|                  |                                                           |              |
| $\mathbf{S}_{1}$ | upported Platforms                                        | . 30         |
|                  | 32-Bit Platforms                                          | . 30         |
|                  | 64-Bit Platforms                                          | . 31         |
|                  |                                                           |              |
| A                | ccessibility Notes                                        | . 33         |
|                  | Products Updated                                          | . 33         |
|                  | Summary of Accessibility Support                          | 33           |
|                  | Accessibility Support Details                             |              |
|                  | Assistive Technologies                                    |              |
|                  | Troubleshooting                                           |              |
|                  | Documentation                                             | 37           |

| Installation Notes                     |             |       |           | <br>39 |
|----------------------------------------|-------------|-------|-----------|--------|
| New License Time-Out Feature           |             |       |           | <br>39 |
| <b>Installation Folder with Spaces</b> |             |       | . <b></b> | <br>40 |
| Installation Notes for Accessibili     | ity Support |       |           | <br>4  |
| Quick Access to Product-Specif         | fic Release | Notes |           | <br>44 |

# Release Notes for Release 14 with Service Pack 3

# Introduction

Release 14 with Service Pack 3 (R14SP3) includes many new features. However, the major focus of R14SP3 is on improving the quality of the MathWorks products.

#### Where to Find Information About This Release

The following documents describe what's new in this release:

- This document, Release Notes for Release 14 with Service Pack 3 (described below)
- Product-specific release notes ("Quick Access to Product-Specific Release Notes" on page 44 includes links to product-specific release notes)

**Note** To view important fixed and open bugs in R14SP3, use the Bug Reports interface on the MathWorks Web site. If you are not already logged in to Access, you will be prompted to log in or to create an Access Login account.

To view bug fixes introduced prior to R14SP2, refer to the product-specific release notes.

# Overview of the Release Notes for Release 14 with Service Pack 3

These general release notes give you a quick overview of the products that have been updated for R14SP3. Major sections are

- "Summary of Product Updates" on page 4
- "Summary of R14SP3 New Features" on page 11
- "Upgrading from a Previous Release" on page 27
- "Supported Platforms" on page 30
- "Accessibility Notes" on page 33
- "Installation Notes" on page 39
- "Quick Access to Product-Specific Release Notes" on page 44

#### **Highlights of Changes Since R14SP2**

These general release notes highlight changes in products since R14SP2. This includes changes to products that updated for R14SP3 and products that have had a Web release since R14SP2.

#### **Printing the Release Notes for R14SP3**

If you are reading these general release notes for R14SP3 online and would like to print them, you can link to a PDF version.

# **Summary of Product Updates**

The release summary table in this section summarizes the kinds of updates made to each product for R14SP3.

# **Explanation of Table Columns**

The release summary table that follows has four columns, described below.

#### **Product**

MATLAB® and Simulink® are listed first in the table. The rest of the MathWorks products are listed in alphabetical order.

An asterisk (\*) after a product name indicates the product has had a Web release since R14SP2.

Product name links take you to the individual release notes for specific products.

**Note** The product-specific release notes are available in the installed online documentation for each product and in the documentation on the MathWorks Web site.

#### **New Features**

The links in the "New Features" column bring you to a summary of major new features for the product. For details about a product's new features, see that product's release notes.

#### **Major Bug Fixes**

A "Yes" in the "Major Bug Fixes" column indicates R14SP3 includes major bug fixes for the product.

**Note** To view important fixed and open bugs in R14SP3, use the Bug Reports interface on the MathWorks Web site. If you are not already logged in to Access, you will be prompted to log in or to create an Access Login account.

To view bug fixes introduced prior to R14SP2, refer to the product-specific release notes.

#### **Compatibility Issues**

A "Yes" in the "Compatibility Issues" column indicates that there are upgrade issues associated with upgrading from R14SP2 to R14SP3. For more information, see "Upgrading from a Previous Release" on page 27. The details of the upgrade issues for a product are included in the product-specific release notes.

# **Release Summary**

| Product<br>(Links to Release Notes)                       | New<br>Features | Major Bug<br>Fixes | Compatibility<br>Issues |
|-----------------------------------------------------------|-----------------|--------------------|-------------------------|
| MATLAB®                                                   | Yes             | Yes                | Yes                     |
| Simulink®*                                                | Yes             | Yes                | Yes                     |
| Aerospace Blockset*                                       | Yes             | Yes                | No                      |
| Bioinformatics Toolbox*                                   | Yes             | Yes                | No                      |
| CDMA Reference<br>Blockset                                | No              | No                 | No                      |
| Communications<br>Blockset                                | Yes             | Yes                | No                      |
| Communications Toolbox                                    | Yes             | Yes                | No                      |
| Control System Toolbox                                    | No              | Yes                | No                      |
| Curve Fitting Toolbox                                     | No              | Yes                | No                      |
| Data Acquisition Toolbox                                  | No              | Yes                | No                      |
| Database Toolbox                                          | Yes             | Yes                | Yes                     |
| Datafeed Toolbox                                          | Yes             | No                 | No                      |
| Distributed Computing<br>Toolbox                          | No              | Yes                | Yes                     |
| Embedded Target for<br>Infineon C166®<br>Microcontrollers | No              | Yes                | No                      |
| Embedded Target for<br>Motorola® HC12                     | No              | Yes                | No                      |
| Embedded Target for<br>Motorola® MPC555                   | No              | Yes                | Yes                     |

| Product<br>(Links to Release Notes)            | New<br>Features | Major Bug<br>Fixes | Compatibility<br>Issues |
|------------------------------------------------|-----------------|--------------------|-------------------------|
| Embedded Target for OSEK/VDX®                  | No              | Yes                | No                      |
| Embedded Target for TI $C2000^{TM}$ DSP        | Yes             | Yes                | No                      |
| Embedded Target for TI $C6000^{TM}$ DSP        | Yes             | Yes                | Yes                     |
| Excel Link                                     | Yes             | Yes                | No                      |
| Filter Design HDL Coder                        | Yes             | Yes                | No                      |
| Filter Design Toolbox                          | Yes             | Yes                | Yes                     |
| Financial Derivatives<br>Toolbox               | Yes             | Yes                | No                      |
| Financial Time Series<br>Toolbox               | Yes             | No                 | No                      |
| Financial Toolbox                              | Yes             | Yes                | No                      |
| Fixed-Income Toolbox                           | No              | Yes                | No                      |
| Fixed-Point Toolbox                            | Yes             | Yes                | No                      |
| Fuzzy Logic Toolbox<br>(no release notes)      | No              | No                 | No                      |
| GARCH Toolbox                                  | Yes             | No                 | Yes                     |
| Gauges Blockset                                | No              | Yes                | No                      |
| Genetic Algorithm and<br>Direct Search Toolbox | Yes             | Yes                | No                      |
| Image Acquisition<br>Toolbox                   | Yes             | Yes                | Yes                     |

| Product<br>(Links to Release Notes)                            | New<br>Features | Major Bug<br>Fixes | Compatibility<br>Issues |
|----------------------------------------------------------------|-----------------|--------------------|-------------------------|
| Image Processing<br>Toolbox                                    | Yes             | Yes                | Yes                     |
| Instrument Control<br>Toolbox                                  | No              | Yes                | No                      |
| Link for Code Composer Studio $^{\text{TM}}$ Development Tools | No              | Yes                | Yes                     |
| Link for ModelSim®                                             | Yes             | Yes                | No                      |
| Mapping Toolbox                                                | Yes             | Yes                | No                      |
| MATLAB® Builder for COM                                        | No              | Yes                | No                      |
| MATLAB® Builder for Excel                                      | No              | Yes                | No                      |
| MATLAB® Compiler                                               | Yes             | Yes                | No                      |
| MATLAB® Distributed<br>Computing Engine                        | No              | Yes                | No                      |
| MATLAB® Report<br>Generator*                                   | Yes             | Yes                | No                      |
| MATLAB® Web Server                                             | No              | No                 | No                      |
| Model Predictive Control<br>Toolbox                            | No              | No                 | No                      |
| Model-Based Calibration<br>Toolbox                             | No              | No                 | No                      |
| Neural Network Toolbox                                         | No              | Yes                | No                      |
| OPC Toolbox*                                                   | Yes             | Yes                | No                      |
| Optimization Toolbox                                           | Yes             | Yes                | No                      |

| Product<br>(Links to Release Notes)                            | New<br>Features | Major Bug<br>Fixes | Compatibility<br>Issues |
|----------------------------------------------------------------|-----------------|--------------------|-------------------------|
| Partial Differential<br>Equation Toolbox<br>(no release notes) | No              | No                 | No                      |
| Real-Time Windows<br>Target                                    | No              | Yes                | No                      |
| Real-Time Workshop®*                                           | Yes             | Yes                | Yes                     |
| Real-Time Workshop®<br>Embedded Coder*                         | Yes             | Yes                | Yes                     |
| RF Blockset                                                    | Yes             | Yes                | Yes                     |
| RF Toolbox                                                     | Yes             | No                 | No                      |
| Robust Control Toolbox                                         | No              | Yes                | No                      |
| Signal Processing<br>Blockset                                  | Yes             | Yes                | No                      |
| Signal Processing<br>Toolbox                                   | Yes             | Yes                | No                      |
| SimDriveline*                                                  | Yes             | Yes                | No                      |
| SimMechanics                                                   | Yes             | Yes                | Yes                     |
| SimPowerSystems*                                               | Yes             | Yes                | No                      |
| Simulink® Accelerator*                                         | No              | Yes                | No                      |
| Simulink® Control<br>Design                                    | Yes             | Yes                | No                      |
| Simulink® Fixed Point                                          | No              | No                 | No                      |
| Simulink® Parameter<br>Estimation                              | No              | Yes                | No                      |

| Product<br>(Links to Release Notes)    | New<br>Features | Major Bug<br>Fixes | Compatibility<br>Issues |
|----------------------------------------|-----------------|--------------------|-------------------------|
| Simulink® Report<br>Generator*         | Yes             | Yes                | No                      |
| Simulink® Response Optimization        | Yes             | Yes                | No                      |
| Simulink® Verification and Validation* | Yes             | Yes                | Yes                     |
| Spline Toolbox                         | Yes             | Yes                | Yes                     |
| Stateflow® and<br>Stateflow® Coder*    | Yes             | Yes                | No                      |
| Statistics Toolbox                     | Yes             | Yes                | No                      |
| Symbolic Math Toolbox                  | No              | Yes                | No                      |
| System Identification<br>Toolbox       | No              | Yes                | No                      |
| Video and Image<br>Processing Blockset | Yes             | Yes                | Yes                     |
| Virtual Reality Toolbox*               | Yes             | Yes                | No                      |
| Wavelet Toolbox                        | No              | No                 | No                      |
| xPC Target                             | Yes             | Yes                | Yes                     |
| xPC TargetBox®                         | No              | No                 | No                      |

# **Summary of R14SP3 New Features**

This section summarizes the major new features and enhancements introduced in R14SP3.

MATLAB and Simulink are described first. The rest of the MathWorks products are described in alphabetical order.

The products summarized below are

- "MATLAB" on page 13
- "Simulink" on page 15
- "Aerospace Blockset" on page 15
- "Bioinformatics Toolbox" on page 16
- "Communications Blockset" on page 16
- "Communications Toolbox" on page 16
- "Database Toolbox" on page 16
- "Datafeed Toolbox" on page 16
- "Embedded Target for TI C2000 DSP" on page 17
- "Embedded Target for TI C6000 DSP" on page 17
- "Excel Link" on page 17
- "Filter Design HDL Coder" on page 17
- "Filter Design Toolbox" on page 18
- "Financial Derivatives Toolbox" on page 18
- "Financial Time Series Toolbox" on page 18
- "Financial Toolbox" on page 18
- "Fixed-Point Toolbox" on page 18
- "GARCH Toolbox" on page 19
- "Genetic Algorithm and Direct Search Toolbox" on page 19
- "Image Acquisition Toolbox" on page 19
- "Image Processing Toolbox" on page 19
- "Link for ModelSim" on page 20
- "Mapping Toolbox" on page 20
- $\bullet$  "MATLAB Compiler" on page 20

- "MATLAB Report Generator" on page 20
- "OPC Toolbox" on page 20
- "Optimization Toolbox" on page 20
- "Real-Time Workshop" on page 21
- "Real-Time Workshop Embedded Coder" on page 21
- "RF Blockset" on page 21
- "RF Toolbox" on page 21
- "Signal Processing Blockset" on page 22
- "Signal Processing Toolbox" on page 22
- "SimDriveline" on page 22
- "SimMechanics" on page 22
- "SimPowerSystems" on page 23
- "Simulink Control Design" on page 23
- "Simulink Report Generator" on page 23
- "Simulink Response Optimization" on page 23
- "Simulink Verification and Validation" on page 24
- "Spline Toolbox" on page 24
- "Stateflow and Stateflow Coder" on page 24
- "Statistics Toolbox" on page 25
- "Video and Image Processing Blockset" on page 25
- $\bullet$  "Virtual Reality Toolbox" on page 25
- $\bullet$  "xPC Target" on page 26

You can also see a summary of all new functions and models introduced in R14SP3 on the documentation page of the MathWorks Web site.

#### **MATLAB**

#### **Desktop Tools and Development Environment**

- On the Macintosh platform, figure windows are now dockable.
- Preferences for this release are stored in a new directory, R14SP3, which is useful if you run multiple versions of MATLAB.
- New font preference for antialiasing provides a smoother appearance to desktop fonts.
- New tab completion preference allows you to press **Tab** to further narrow the list of possible completions. This behavior is similar to tab completion behavior in releases prior to R14.
- Within a product, demos are depicted on the summary page with a thumbnail image and an icon representing the type (M-file, M-GUI, model, and video). You can run M-file demos in the Command Window, as well as from the Editor/Debugger.
- The Editor/Debugger offers a split screen display (horizontal and vertical), allowing you to view two parts of the same document at once.
- There is a new Editor/Debugger preference allowing you to highlight the current line.
- The Editor/Debugger allows you to comment (and uncomment) selected lines in Java and C/C++ files.
- The Find Files tool has been enhanced, allowing you to search all file types except those specified.
- Directory Reports allow you to rerun an existing report or run the same report on a new current directory.
- A new option for the mlint function, '-notok', allows you to disable any ignored (%#ok) lines in an M-file.
- If you include your own toolboxes in the **Start** button or Help browser by using info.xml files, there is now a schema file and a validator.

#### **Mathematics**

- The new hypot function returns the square root of the sum of squares.
- The new mode function returns the most frequent values in a sample.
- The rand function supports an algorithm called Mersenne twister.
- You can impose nonnegativity constraints on computed ODE solutions.
- The accumarray function allows more flexibility for input/output classes and functions to be called.
- The svd function, when used with the new econ switch, returns an "economy size" decomposition.

#### **Programming**

- Three new functions enable you to apply a given function to all elements of a structure field, all fields of a structure, or all cells of a cell array.
- With the new typecast function, you can convert the data type of an array without changing the underlying data.
- Use the new swapbytes function to reverse the byte ordering of an array.
- The lasterror function returns information about the stack. You can also use this information as input to the rethrow function.
- The who and whos functions display information separately for any nested functions you have in an M-file.
- The isfield function supports cell array input.
- The MATLAB date and time functions support milliseconds.
- In time values, the Seconds field now truncates instead of rounding.
- Performance of the JIT/Accelerator on the Mac is improved.
- You can read EXIF (Exchangeable Image File Format) data.
- A new book, called "Data Analysis," has been added to the MATLAB documentation set.

#### **Graphics**

Plot tools are now available on Mac platforms.

#### **MATLAB External Interfaces**

 MATLAB now supports the -1 and -L options to the mex command on Windows.

#### **Simulink**

- Function-call models
- Variable-step solvers support for referenced models
- Support for converting atomic subsystems to model references
- New Variable Transport Delay and Variable Time Delay blocks
- Additional reset trigger for Discrete-Time Integrator block
- Use of a variable-step solver with Rate Transition blocks
- Enhanced inport latching
- Support for custom signal viewers and generators
- Ability to view logged signal data
- Use of signal objects to assign signal properties
- Bus utility functions
- Ability to view logged signal data
- Ability to import time-series data
- New Annotation Properties dialog box
- Annotation API
- Additional diagnostics

# **Aerospace Blockset**

- 51 new blocks
- Interface to third-party FlightGear Flight Simulator, an open source flight simulator software package

#### **Bioinformatics Toolbox**

- Multiple Sequence Alignment new functions for aligning a set of nucleotide or amino acid sequences; updated functions for reading and displaying sets of sequences
- Sequence Analysis new graphical interface for sequence analysis that uses many of the alignment, statistics, and utility functions
- Phylogenetic Analysis new phytree object with methods to manipulate and display phylogenetic tree information

#### **Communications Blockset**

- Enhanced analog modulation library
- Many blocks updated to generate embeddable C-code, with Real-Time Workshop and Real-Time Workshop Embedded Coder
- Many blocks updated to work within triggered subsystems
- Many blocks updated with additional C data type support
- Two parameters in the Error Rate Calculation block updated to be tunable
- New demo of timing recovery using fixed-rate resampling

# **Communications Toolbox**

- New function bchnumerr
- bchgenpoly, bchenc, and bchdec functions enhanced to increase speed

#### **Database Toolbox**

- New fastinsert function is about three times faster than the insert function.
- Visual Query Builder supports JDBC connections on Windows.

#### **Datafeed Toolbox**

- The Bloomberg fetch command has these added capabilities:
  - Currency conversion
  - Security type identifier support
  - Real-Time flag for pricevol, showtrades, and stockticker commands

# **Embedded Target for TI C2000 DSP**

- New free-running scheduler (no interrupts)
- Added internal memory map support for C2407
- New C24x and C28x SCI blocks
- New C24x and C28x SPI blocks
- New Ramp Control block
- New Ramp Generator block
- Enhanced ADC blocks simultaneous sampling for c28x and oversampling for c28x and c24x
- Added support for nonblocking transmit to CAN blocks
- Enhanced PWM blocks ability to set waveform control logic, deadband period value, PWM period and duty cycle units
- Simulation stop time in generated code now honored via Stop block

# **Embedded Target for TI C6000 DSP**

- Support for model reference
- Ability to use multiple DM642 Video ADC blocks in a model (enabling picture-in-picture display)
- Support for the revised DM642 EVM that uses a different video codec

#### **Excel Link**

• Displays full desktop

# Filter Design HDL Coder

- Support for generation of script files for third-party Electronic Design Automation (EDA) tools, enabling you to compile and simulate generated HDL code and/or synthesize generated HDL code
- Significantly improved speed of generation of large test bench files for multirate filters

# **Filter Design Toolbox**

- New approach for designing filters
- fdesign objects now use a default design method when available
- limitcycle method restored to the toolbox
- normalizefreq method added to the toolbox
- The butter and ellip half-band design methods added for IIR fdesign objects
- New measure method for filters
- Added multistage filter design method
- New fireqint filter design method added
- New way to get help for filter designs

#### **Financial Derivatives Toolbox**

- Support for recombining trinomial trees
- Hull-White and Black-Karasinski interest rate models added

#### **Financial Time Series Toolbox**

• New merge function

### Financial Toolbox

 Statistical computation routines that compute values when there are missing data elements within a larger data set

#### **Fixed-Point Toolbox**

- Fixed-Point Toolbox function support added to Embedded MATLAB
- Double, single, and Boolean data type support added to the fi object
- Helper functions for accessing logged information added
- New "Fixed-Point Doubles Override, Min/Max Logging, and Scaling" demo
- RoundMode property value round now called nearest

#### **GARCH Toolbox**

• Support for a user-specified noise process as input to the simulation

# Genetic Algorithm and Direct Search Toolbox

- Both the genetic algorithm and the pattern search algorithm accept nonlinear constraints.
- Direct Search now implements two algorithms generalized pattern search (GPS) and mesh adaptive search (MADS).
- New options available in the genetic algorithm
- New options available in the pattern search algorithm
- New demos

# **Image Acquisition Toolbox**

- Support for Meteor-II/Camera Link framegrabber
- Significant improvements to the Video Input block for use with Simulink
- Improved performance of the Video Preview window (the version built with Handle Graphics® components)
- Introduction of the Image Acquisition Toolbox Adaptor Kit

# **Image Processing Toolbox**

- Support for reading data in two new medical file formats: Analyze 7.5 and Interfile
- New distance tool included in the Image Tool and available as a modular interactive tool that you can use in GUIs of your own creation
- New functions to create draggable and, in some cases, resizable points, lines, and rectangles
- New utility functions for use with the profile-based color conversion functions

#### **Link for ModelSim**

• Support for MATLAB component functions lets you simulate the behavior of VHDL entities in the MATLAB environment. MATLAB component functions typically provide some functionality (such as a filter) that is not yet implemented in the VHDL code.

# **Mapping Toolbox**

- Geodetic-geocentric coordinate conversion functions
- Additional user control over shapefile content
- Enhanced shapefile read/write efficiency
- Improved rendering of polygons with inner rings
- Map viewer now georeferences saved images
- Tiger/line file support upgraded

# MATLAB Compiler

• Support for Mac OS X

# **MATLAB Report Generator**

• Support for modifying the content of headers and footers in PDF reports

#### **OPC Toolbox**

 An additional library of blocks for communicating with OPC servers from Simulink was added in Version 2.0 of the OPC Toolbox, which was released in Web-downloadable form after R14SP2. There are no additional new features introduced in R14SP3.

# **Optimization Toolbox**

 Notify parameter added to display option for five functions — fmincon, fminunc, fminimax, fgoalattain, and fseminf

# **Real-Time Workshop**

- New rtw\_precompile\_libs function
- Support for Subsystem Latch enhancements
- Support for Variable Transport Delay enhancements
- C++ Target Language support for Real-Time Windows Target and External Mode

# **Real-Time Workshop Embedded Coder**

• Data type replacement

#### **RF Blockset**

- New RLCG Transmission Line block
- Transmission Line block now supports frequency-dependent parameters
- Output Port block now supports budget plots
- Improved nonlinear modeling for Pin/Pout data
- Improved error messages
- Improved demos

#### **RF Toolbox**

- New RLCG transmission line object
- New Command Window help for functions that act on circuit objects
- Transmission Line object now supports frequency-dependent properties
- Improved Touchstone data file support
- Improved demos

# **Signal Processing Blockset**

- New Numerically Controlled Oscillator (NCO) block
- Ability to specify a filter for the Digital Filter block by entering a dfilt object on the block mask
- Ability to launch FVTool from the Digital Filter block mask to view the filter response
- Fixed-point support added to the Matrix Multiply block
- · Simulink virtual bus support added to key blocks
- New Audio Sample Rate Conversion demo

# **Signal Processing Toolbox**

- New discrete-time filter objects delay structure (dfilt.delay)
- New WinTool/WVTool normalize-magnitude option
- Improved default y-axis ranges of FDATool and FVTool analyses
- FVTool passband zoom added

#### **SimDriveline**

- Efficiency Demo Library and Model
- Changes to the Driveline Environment, Controllable Friction Clutch, Differential, and Tire blocks
- New demo
- Enhanced documentation: expanded "Advanced Methods" chapter

#### **SimMechanics**

- Shared Environment block
- State vector commands
- CAD-XML model import GUI
- Changes to Body Spring & Damper block
- New demos
- Enhanced documentation: new Stewart platform case studies added

# **SimPowerSystems**

- Two new blocks in the Machines library
- Enhancements to the Asynchronous Machine block and the Permanent Magnet Synchronous Machine block
- Branch Type parameter implemented for the RLC Branch blocks
- Ability to specify average values for the blocks in the Electric Drives library

# **Simulink Control Design**

- Support for linearization and computation of operating points for models that reference other models using the Model block
- Support in the Control and Estimation Tools Manager for copying and editing of operating points
- Support for initializing a Simulink model for simulation using operating points from within the Control and Estimation Tools Manager

# Simulink Report Generator

Support for modifying the content of headers and footers in PDF reports

# **Simulink Response Optimization**

- Added ability to search for response optimization solutions that lie further inside the constraint region, rather than stopping at the first feasible solution, which typically lies at the edge of the region (the default behavior)
- Added ability to use **Shift** key to easily and precisely align constraint segments horizontally or vertically

### Simulink Verification and Validation

- New API supports customizing behavior of Model Advisor for checking and reporting how well your Simulink models are optimized for simulation and code generation. The API provides constructs for defining custom checks and tasks and for writing custom callback functions.
- Support for new location types: multiple ways to identify a location based on the type of document
- Support for PDF requirement documents
- Support for custom requirement document types
- Selection-based linking lets you create links to the currently selected text in Word, active cell in Excel, or last selected object in DOORS without using the Requirements dialog box.
- Navigation from requirements documents to Simulink objects using ActiveX and persistent identifiers
- The new System Requirements block lets you view the requirements for a subsystem or model directly on the block diagram for convenience, printing, and easy navigation.
- DOORS links without a surrogate.
- DOORS synchronization changes
- Menu additions to improve usability and simplify the workflow

# **Spline Toolbox**

• You can construct a rational spline as the rBform of an arc for which you can specify the center, radius, and extent.

### Stateflow and Stateflow Coder

- New interface that gives Stateflow charts access to global variables in Simulink models
- Support for using embedded MATLAB action language in truth tables
- New truth table function block is now available (in the Simulink library); supports calling a truth table function directly from Simulink models
- Ability to specify the execution order of parallel states explicitly in Stateflow charts

### **Statistics Toolbox**

- New univariate probability distributions generalized extreme value and generalized Pareto
- New Hypothesis Tests for chi-square goodness of fit, variance testing, the Ansari Bradley test, and tests of randomness
- New partial correlation functionality
- New and enhanced functionality for prediction and prediction intervals
- New functionality for survival analysis
- Enhanced plotting usability for ksdensity and ecdf
- New and updated demos

# **Video and Image Processing Blockset**

- New features added to the following blocks: 2-D FIR Filter, Blob Analysis, Color Space Conversion, Draw Shapes, and Edge Detection
- Improvements made to the following I/O blocks: From Multimedia File, Read AVI File, Read Binary File, and Write Binary File
- Enhancements made to MPlay GUI it can now stop, start, and step through a simulation
- Autothreshold block support for fixed-point data types
- Five new demos bacteria cell segmentation, color-based segmentation and tracking, people tracking, visual effects, and an MPlay tutorial

# **Virtual Reality Toolbox**

- These new features were added in Version 4.2 of the Virtual Reality Toolbox, released in Web-downloadable form after R14SP2. There are no additional new features introduced in R14SP3.
  - Support for the MATLAB Compiler
  - Support for frame captures in addition to animation recording
  - New toolbar camera icon support for frame captures of the current virtual scene
  - Frame capture preferences added to the toolbox preferences dialog

- vrsetpref and vrgetpref include more properties to support frame capturing
- Parameters added to the Space Mouse block, allowing for coordinate limit specifications for the mouse

# **xPC** Target

- Fixed-point support xPC Target now fully supports Simulink fixed-point data. This enables you to monitor and log signals of fixed-point data types and tune parameters of fixed-point data types.
- Support for drivers for the MIL-STD-1553 military avionics databus protocol

# **Upgrading from a Previous Release**

These topics summarize the potential compatibility issues in upgrading from R14SP2 to R14SP3:

- "Compatibility Issues in This Release" on page 27
- "Compatibility Considerations for New Functions and Models" on page 29

# **Compatibility Issues in This Release**

Upgrading to R14SP3 is not expected to result in any significant compatibility problems for most users.

To see if any known compatibility issues exist for your product, refer to the "Release Summary" on page 6. If the table shows that there are compatibility issues for any of your products, follow the link to see the details in the product's release notes. If you are upgrading from a release prior to R14SP2, refer to the "Upgrading from an Earlier Release" section(s) in the product-specific release notes associated with the earlier releases.

The compatibility issues likely to be noticed by the broadest cross section of users are summarized in the following table:

| Product and<br>Area                              | Issue                              | Potential Impact                                                                                                    | Recommended Actions                                                                   |
|--------------------------------------------------|------------------------------------|----------------------------------------------------------------------------------------------------|---------------------------------------------------------------------------------------|
| MATLAB Desktop Tools and Development Environment | New name for preferences directory | If you run R14SP3 with previous R14 releases, changes to files in the preferences directory are not shared.                   | See "New R14SP3<br>Preferences Directory" in<br>the MATLAB release<br>notes.          |
| MATLAB<br>Mathematics                            | New mode function                  | Under certain<br>circumstances, errors or<br>unexpected results<br>occur if you have<br>functions or variables<br>named mode. | See "Possible Conflict with<br>New Function Names" in<br>the MATLAB release<br>notes. |

| Product and<br>Area              | Issue                                                            | Potential Impact                                                                                                    | Recommended Actions (Continued)                                                                                                    |
|----------------------------------|------------------------------------------------------------------|----------------------------------------------------------------------------------------------------|----------------------------------------------------------------------------------------------------|
| MATLAB<br>Programming            | Warning on function<br>name conflicts with<br>built-in functions | When you modify the MATLAB search path to a directory containing a file with the same name as a built-in function, MATLAB issues a warning. Modifying the search path includes adding a directory to the path or changing the MATLAB current directory. | Consider renaming your functions to avoid conflicts. For more information, see "Warning of Potential Naming Conflict" in the MATLAB release notes.                                         |
| MATLAB<br>External<br>Interfaces | New extension on<br>Windows, MEXW32                              | There might be search path conflicts. In addition, MEX-files generated by R14SP3 cannot be used with previous versions of MATLAB.                                                                                                    | See "New File Extension<br>for MEX-Files on<br>Windows" in the MATLAB<br>release notes.                                                                                                    |
| Real-Time<br>Workshop            | rtwgen function not<br>intended for direct<br>use                | If you have used rtwgen, upgrading Real-Time Workshop might cause code that uses the function to fail.                                                                                                    | For existing code, replace instances of rtwgen with slbuild. For new code, use slbuild. For more information, see "Use slbuild Instead of rtwgen" in the Real-Time Workshop release notes. |

# Compatibility Considerations for New Functions and Models

The introduction of new functions and models could cause a conflict between any of your own M-files, models, and variables having the same names.

#### **Example**

If you created a function named mode in a previous release, it might conflict with the new MATLAB mode function (introduced in R14SP3). Another conflict that might arise is when you load a MAT-file that contains a variable named mode.

#### **Recommendations**

- In the By Product List of new functions and models (on the documentation page of the MathWorks Web site), scan the products you have installed for function, model, and variable names you already use, and note potential conflicts.
- Because you could experience conflicts with names from products you do not use, scan the Alphabetical List of new functions and models for all products (on the documentation page of the MathWorks Web site), and note any other potential conflicts. For example, you might have a name conflict if you share files with users who have different products installed.
- To identify and address name conflicts, consult these topics:
  - Possible Conflict with New Function Names (in "New Features" section of the MATLAB release notes)
  - Avoid Using Function Names for Variables (in the "Programming" section of the MATLAB documentation)

# **Supported Platforms**

**Note** For the most up-to-date and detailed information about supported platforms and system requirements, see "Release 14SP3 System Requirements" on the MathWorks Web site: http://www.mathworks.com/support/sysreq/current release/all.html.

### **32-Bit Platforms**

The following 32-bit platforms are supported for R14SP3:

- Windows XP (Service Pack 1 or 2)
- Windows 2000 (Service Pack 3 or 4), 2003 Server
- Linux x86 2.4.x, glibc (glibc6) 2.2.5
- Linux x86 2.4.x, glibc (glibc6) 2.3.2
- Linux x86 2.6.x, glibc (glibc6) 2.3.2
- Sun Solaris 2.8, 2.9, and 2.10
- HPUX 11.0 and 11.i
- Panther Mac OS X 10.3.8
- Panther Mac OS X 10.3.9 (requires an Apple Java patch. You can find more information on this in Solution 1-161VXT).
- Tiger Mac OS X 10.4

**Note** The Windows NT platform is *not* supported for R14SP3.

#### **Sun Solaris Run-Time Libraries**

MATLAB dynamically links against the Solaris C++ Run-Time Library, which must reside on the same machine.

To determine whether this library is already installed, type the following line in a UNIX shell. (If you get a No match response, then you need to install it from your Solaris system CD.)

ls -l /usr/lib/libCstd.so.\*

### 256 Color Displays No Longer Supported

For all supported platforms, MATLAB requires a 16-bit or higher graphics adapter:

- For Windows platforms, use a 16-, 24-, or 32-bit OpenGL graphics adapter.
- For UNIX and Macintosh platforms, use a 16-bit graphics or higher adaptor and display (24 bit recommended).

#### **64-Bit Platforms**

MATLAB is now available on AMD 64-bit Opteron, Athlon64, and Intel EM64T microprocessors running Linux.

R14SP3 supports

- Linux x86\_64 2.4.x, glibc (glibc6) 2.3.2
- Linux x86\_64 2.6.x, glibc (glibc6) 2.3.2

#### **Matrix Size Limitations**

Historically, MATLAB matrices have been limited in size to those that would fit in a 32-bit address space. At this stage of 64-bit Linux support, some of those limitations have been lifted, but some remain. Specifically, the data type used to index into an mxArray is still a 32-bit signed integer. This limits the number of elements in any one array to INT\_MAX-1, or 2147483646 (approximately 2\*10^9). With this limit, you can create matrices up to 16 GB (for doubles). You can create as many of these as your machine has memory to support.

#### **Known Issues**

- HDF4 function is not supported.
- CDF writing is not supported, but you can read CDF files.

### Products Not Available on x86\_64

These products are not available on x86\_64 platforms.

- Data Acquisition Toolbox
- Datafeed Toolbox
- Image Acquisition Toolbox
- OPC Toolbox

These products also are not available on x86\_64 platforms. These products are waiting for 64-bit vendor support.

- Extended Symbolic Math
- Instrument Control Toolbox
- Symbolic Math Toolbox

# **Accessibility Notes**

MathWorks products include a number of modifications to make them more accessible to all users.

For installation instructions relating to accessibility support, see "Installation Notes for Accessibility Support" on page 41.

# **Products Updated**

The MathWorks has made general modifications to make its products more accessible. Particular emphasis has been placed on the accessibility of the following products/features:

- The product installation process
- MATLAB®
- Simulink®
- Control System Toolbox
- Curve Fitting Toolbox
- Excel Link
- MATLAB® Compiler
- Optimization Toolbox
- Signal Processing Toolbox
- Statistics Toolbox

# **Summary of Accessibility Support**

Accessibility support for blind and visually impaired users includes

- Support for screen readers and screen magnifiers, as described in "Assistive Technologies" on page 35
- Command-line alternatives for most graphical user interface (GUI) options
- Keyboard access to GUI components
- A clear indication of the current cursor focus
- Information available to assistive technologies about user interface elements, including the identity, operation, and state of the element

- Nonreliance on color coding as the sole means of conveying information about working with a GUI
- Noninterference with user-selected contrast and color selections and other individual display attributes, as well as noninterference for other operating system-level accessibility features
- Consistent meaning for bit-mapped images used in GUIs
- HTML documentation that is accessible to screen readers

The MathWorks believes that its products do not rely on auditory cues as the sole means of conveying information about working with a GUI. However, if you do encounter any issues in this regard, please report them to the MathWorks Technical Support group.

http://www.mathworks.com/support/

Keyboard access to the user interface includes support for "sticky keys," which allow you to press key combinations (such as  $\mathbf{Ctrl} + \mathbf{C}$ ) sequentially rather than simultaneously.

With the exception of scopes and real-time data acquisition, MathWorks software does not use flashing or blinking text, objects, or other elements having a flash or blink frequency greater than 2 Hz and lower than 55 Hz.

# **Accessibility Support Details**

These notes about product accessibility cover the following topics:

- $\bullet$  "Assistive Technologies" on page 35
- ullet "Troubleshooting" on page 35
- "Documentation" on page 37

If you are using a screen reader, such as JAWS, see also "Installation Notes for Accessibility Support" on page 41.

# **Assistive Technologies**

**Note** To take advantage of accessibility support features, you must use MathWorks products on a Microsoft Windows platform.

### **Tested Assistive Technologies**

For R14SP3, The MathWorks has tested the following assistive technologies:

- JAWS 4.5 and 5.0 (recommended) for Windows (screen reader) from Freedom Scientific
- Built-in accessibility aids from Microsoft, including the Magnifier and "sticky keys"

### **Use of Other Assistive Technologies**

Although The MathWorks has not tested other assistive technologies, such as other screen readers or ZoomText Xtra (screen magnifier) from Ai Squared, The MathWorks believes that most of the accessibility support built into its products should work with most assistive technologies that are generally similar to the ones tested.

If you use other assistive technologies than the ones tested, The MathWorks is very interested in hearing from you about your experiences.

# **Troubleshooting**

This section identifies work-arounds for some possible issues you may encounter related to accessibility support in MathWorks products.

#### JAWS Does Not Detect When the MATLAB Installation Has Started

When you select setup.exe, the Windows copying dialog comes up and you are informed. After the files have been copied, the installation splash screen comes up, and then the installer starts up. However, JAWS does not inform you that the installer has begun: the installer either starts up below other windows or applications, or it is minimized. Since the installer is not an active item, nothing is read.

Therefore, check the Windows applications bar for the installer. Once you go to the installer, you can use JAWS to perform the installation.

### **JAWS Stops Speaking**

When there are lot of desktop components open, JAWS with MATLAB sometimes just stops speaking.

If this happens, close most of the desktop components, exit MATLAB, and restart.

# **Command Output Not Read**

In the MATLAB Command Window, JAWS does not automatically read the results of commands.

To read command output, first select File --> Preferences --> Command Window, select the option Use arrow keys for navigation instead of command history recall, and click OK. Then, in the Command Window, press the arrow keys to move to the command output and use JAWS keystrokes to read the output.

With this preference set, you cannot use arrow keys to recall previous commands. Instead use the following key bindings:

- Windows key bindings:
  - Previous history: CTRL+up arrow
  - Next history: CTRL+down arrow
- Emacs key bindings:
  - Previous history: CTRL+p
  - Next history: CTRL+n

To return to using the up and down arrow keys to recall previous commands, clear the preference.

#### Some GUI Menus Are Treated As Check Boxes

For some GUIs (for example, the figure window), menus are treated by JAWS as though they are check boxes, whether or not they actually are.

You can choose a menu item for such GUIs by using accelerator keys (e.g., **Ctrl+N** to select **New Figure**), if one is associated with a menu item. You can also use mnemonics for menu navigation (e.g., **Alt+E**).

Note that check boxes that you encounter by tabbing through the elements of a GUI are handled properly.

#### Text Ignored in Some GUIs

For some dialog boxes, JAWS reads the dialog box title and any buttons, but ignores any text in the dialog box.

Also, in parts of some GUIs, such as some text-entry fields, JAWS ignores the label of the field. However, JAWS will read any text in the text box.

### **Documentation**

Documentation is available in HTML format for all MathWorks products.

### **Accessing the Documentation**

To access the documentation with a screen reader, go to the R14SP3 documentation area on the MathWorks Web site at

http://www.mathworks.com/access/helpdesk/help/helpdesk.html

### **Navigating the Documentation**

Note that the first page that comes up is a listing of the products. To get the documentation for a specific product, click the link for that product.

The table of contents is in a separate frame. You can use a document's table of contents to navigate through the sections of that document.

Because you will be using a general Web browser, you will not be able to use the search feature included in the MATLAB Help browser. You will have access to an index, although the index will be for the specific document you are using; the cross-product index of the MATLAB Help browser is not available when you are using a general Web browser.

#### **Products**

The documentation for all products is in HTML and can be read with a screen reader. However, for most products, most equations and most graphics are not accessible.

The documentation for the following five products has been modified to enhance its accessibility for people using a screen reader such as JAWS:

- MATLAB (many sections, but not the function reference pages; however, M-file help is accessible)
- Excel Link

- Optimization Toolbox
- Signal Processing Toolbox
- Statistics Toolbox

#### **Documentation Modifications**

Modifications to the documentation include the following:

- Describing illustrations in text (either directly or via links)
- Providing text to describe the content of tables (as necessary)
- Restructuring information in tables to be easily understood when a screen reader is used
- Providing text links in addition to any image mapped links

#### **Equations**

Equations that are integrated in paragraphs are generally explained in words. However, most complex equations that are represented as graphics are not currently explained with alternative text.

# **Installation Notes**

To install R14SP3 on a Windows, UNIX, or Macintosh system, follow the instructions in the R14SP3 installation guide for that platform.

R14SP3 also includes product modifications to make our products more accessible to all users, including visually impaired and blind users. "Accessibility Notes" on page 33 describes these modifications. "Installation Notes for Accessibility Support" on page 41 discusses some installation issues involved in setting up your environment to work with assistive technologies.

#### **New License Time-Out Feature**

MATLAB installations that have a concurrent license can now use the FLEXIm time-out option to return idle license keys. With time-outs, the license manager automatically frees license keys that sit idle for a specified period of time, returning them to the pool of available license keys. The time-out option is only available for concurrent licenses.

For example, if you start MATLAB, use several toolboxes, and then go home without exiting MATLAB, the license manager will return the license keys that you checked out after the time-out period expires (4 hours). When you return, you will find MATLAB still open on your computer and will see the following message in the Command Window:

Your MATLAB session has timed out. All license keys have been returned.

To resume your MATLAB session, just use MATLAB. If a license key is available, MATLAB checks it out automatically. Likewise, as you use toolboxes and other products, MATLAB will check out license keys for these products as well.

If a license key is not available, MATLAB will periodically attempt to check out a license, issuing warning messages. After 10 warnings, if a license key is still not available, MATLAB saves the workspace and exits.

**Note** If you return to a timed-out Simulink session, you cannot run or modify a currently open model. These menu options are disabled. Until a Simulink license key becomes available, you can only save the model.

For information about enabling time-outs, see the Installation Guide for your platform.

# **Installation Folder with Spaces**

R14SP2 introduced the following two changes to the MathWorks Installer on Windows systems:

- The Installer allows a folder name with spaces in the installation path.
- The Installer honors the Windows default installation folder, which on most machines is Program Files.

These changes were made in response to many customer requests and the desire to conform to a widely established industry practice for the PC platform.

**Note** MathWorks products are used and integrated into many software environments. If you use MathWorks products in conjunction with other third-party applications (compilers, other numerical analysis packages, etc.) you might want to continue installing into a folder that does not have spaces in the path until you have tested that those applications work with MathWorks products.

See the R14SP2 Late-Breaking News for a list of applications that have had issues working in this environment; however, note that some of these products may now be working with R14SP3.

# **Installation Notes for Accessibility Support**

**Note** If you are not using a screen reader such as JAWS, you can skip this section.

This section describes the installation process for setting up your MATLAB environment to work effectively with JAWS.

Use the regular MATLAB installation script to install the products for which you are licensed. The installation script has been modified to improve its accessibility for all users.

**Note** Java Access Bridge 1.1 is installed automatically when you install MATLAB.

After you complete the product installation, there are some additional steps you need to perform to ensure JAWS works effectively with MathWorks products.

### **Setting Up JAWS**

Make sure that JAWS is installed on your machine. If it is, there is probably a shortcut to it on the Windows desktop.

Setting up JAWS involves these tasks:

- 1 Add the Access Bridge to your Windows path (for networked installations only).
- 2 Create the accessibility.properties file.

These tasks are described in more detail below.

(For Networked Installations Only) Add Access Bridge to Your Path. If you are running MATLAB in a networked installation environment (that is, if the MATLAB Installer was not run on your machine), you need to take the following steps to add Access Bridge to your Windows path.

**Note** This procedure assumes your Windows **Start** button is set to Classic mode. To set Classic mode, from the **Start** button, select **Settings**. Next select **Task Bar and Start Button**, and then select the **Start Button** tab and make sure Classic Start Menu option is enabled.

- 1 From the **Start** button, select **Settings**, next select **Control Panel**, and then **System**.
- 2 In the System Properties dialog box, select the Advanced tab.
- 3 Click Environment Variables.
- 4 Under the System variables, select the Path option.
- 5 Click the Edit button.
- **6** To the start of the Path environment variable, add the directory that contains matlab.exe; for example:

C:\matlab71\bin\win32;

Be sure to include that semicolon between the end of this directory name and the text that was already there.

- 7 Click **OK** three times.
- **8** If JAWS is already running, exit and restart.

**Note** JAWS must be started with these path changes in effect to work properly with MATLAB.

#### Create the accessibility.properties File.

- 1 Create a text file that contains the following line: assistive\_technologies=com.sun.java.accessibility.AccessBridge
- **2** Use the filename accessibility.properties.
- 3 Move the accessibility.properties file into

```
$(matlabroot)\sys\java\jre\win32\jre1.5.0\lib\
```

**JAWS Pronunciation Dictionary.** As a convenience, the MathWorks provides a pronunciation dictionary for JAWS. This dictionary is in a file called MATLAB.jdf.

During the installation, the file is copied to your system under the MATLAB root directory at sys\Jaws\matlab.jdf.

To make use of the dictionary, you must copy it to the \SETTINGS\ENU folder located beneath the JAWS root installation directory.

You need to restart JAWS and MATLAB for the settings to take effect.

#### **Testing**

After you have installed JAWS and set up your environment as described above, you should test whether JAWS is working properly:

- 1 Start JAWS.
- 2 Start MATLAB.

JAWS should start talking to you as you select menu items and work with the MATLAB user interface in other ways.

# **Quick Access to Product-Specific Release Notes**

This section provides online links to the product-specific release notes for each MathWorks product. If a product is *not* listed below, it has not changed significantly since Release 11.

MATLAB and Simulink are listed first in the table. The rest of the MathWorks products are listed in alphabetical order.

**Note** Products followed by an asterisk (\*) have been updated since R14SP2. Refer to release notes for products that do *not* have an asterisk only if you are upgrading from a release prior to R14SP2.

- MATLAB®\*
- Simulink®\*
- Aerospace Blockset\*
- Bioinformatics Toolbox\*
- CDMA Reference Blockset
- Communications Blockset\*
- Communications Toolbox\*
- Control System Toolbox\*
- Curve Fitting Toolbox\*
- Data Acquisition Toolbox\*
- Database Toolbox\*
- Datafeed Toolbox\*
- Distributed Computing Toolbox\*
- Embedded Target for Infineon C166® Microcontrollers\*
- Embedded Target for Motorola® HC12\*
- Embedded Target for Motorola® MPC555\*
- Embedded Target for OSEK/VDX®\*
- Embedded Target for TI C2000<sup>TM</sup> DSP\*
- Embedded Target for TI C6000<sup>TM</sup> DSP\*

- Excel Link\*
- Filter Design HDL Coder\*
- Filter Design Toolbox\*
- Financial Derivatives Toolbox\*
- Financial Time Series Toolbox\*
- Financial Toolbox
- Fixed-Income Toolbox\*
- Fixed-Point Toolbox\*
- Fuzzy Logic Toolbox (no release notes)
- GARCH Toolbox\*
- Gauges Blockset\*
- Genetic Algorithm and Direct Search Toolbox\*
- Image Acquisition Toolbox\*
- Image Processing Toolbox\*
- Instrument Control Toolbox\*
- Link for Code Composer Studio™ Development Tools\*
- Link for ModelSim®\*
- Mapping Toolbox\*
- MATLAB® Builder for COM\*
- MATLAB® Builder for Excel\*
- MATLAB® Compiler\*
- MATLAB® Distributed Computing Engine\*
- MATLAB® Report Generator\*
- MATLAB® Web Server
- Model-Based Calibration Toolbox
- Model Predictive Control Toolbox
- Neural Network Toolbox\*
- OPC Toolbox\*
- Optimization Toolbox\*
- Partial Differential Equation Toolbox (no release notes)
- Real-Time Windows Target\*

- Real-Time Workshop®\*
- Real-Time Workshop® Embedded Coder\*
- RF Blockset\*
- RF Toolbox\*
- Robust Control Toolbox\*
- Signal Processing Blockset\*
- Signal Processing Toolbox\*
- SimDriveline\*
- SimMechanics\*
- SimPowerSystems\*
- Simulink® Accelerator\*
- Simulink® Control Design\*
- Simulink® Fixed Point
- Simulink® Parameter Estimation\*
- Simulink® Report Generator\*
- Simulink® Response Optimization\*
- Simulink® Verification and Validation\*
- Spline Toolbox\*
- Statistics Toolbox\*
- Stateflow® and Stateflow® Coder\*
- Symbolic Math Toolbox\*
- System Identification Toolbox\*
- Video and Image Processing Blockset\*
- Virtual Reality Toolbox\*
- Wavelet Toolbox
- xPC Target\*
- xPC TargetBox®